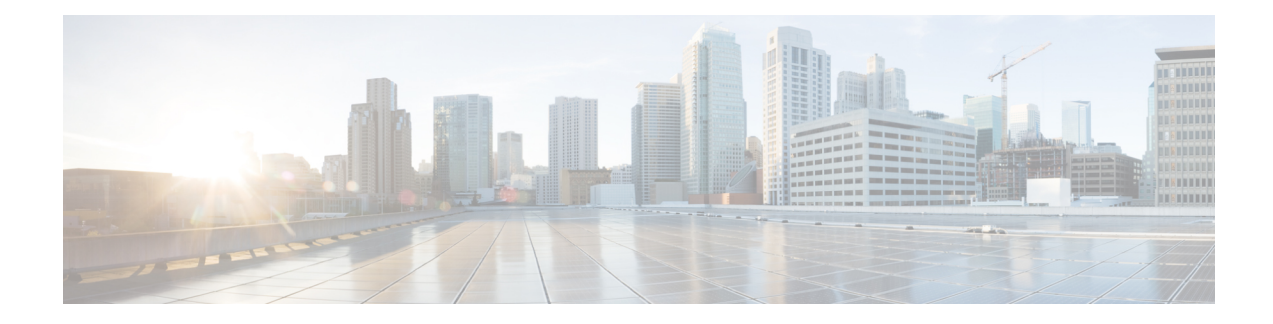

# **Layer 2 Access Control Lists on EVCs**

The ability to filter packets in a modular and scalable way is important for both network security and network management. Access Control Lists (ACLs) provide the capability to filter packets at a fine granularity. In Metro Ethernet networks, ACLs are directly applied on Ethernet virtual circuits (EVCs).

Layer 2 Access Control Lists on EVCs is a security feature that allows packet filtering based on MAC addresses. This module describes how to implement ACLs on EVCs.

- Finding Feature [Information,](#page-0-0) on page 1
- [Prerequisites](#page-0-1) for Layer 2 Access Control Lists on EVCs, on page 1
- [Restrictions](#page-1-0) for Layer 2 Access Control Lists on EVCs, on page 2
- [Information](#page-1-1) About Layer 2 Access Control Lists on EVCs, on page 2
- How to [Configure](#page-2-0) Layer 2 Access Control Lists on EVCs, on page 3
- [Configuration](#page-6-0) Examples for Layer 2 Access Control Lists on EVCs, on page 7
- Additional [References,](#page-8-0) on page 9
- Feature [Information](#page-9-0) for Layer 2 Access Control Lists on EVCs, on page 10

# <span id="page-0-0"></span>**Finding Feature Information**

Your software release may not support all the features documented in this module. For the latest caveats and feature information, see Bug [Search](https://tools.cisco.com/bugsearch/search) Tool and the release notes for your platform and software release. To find information about the features documented in this module, and to see a list of the releases in which each feature is supported, see the feature information table.

Use Cisco Feature Navigator to find information about platform support and Cisco software image support. To access Cisco Feature Navigator, go to [www.cisco.com/go/cfn.](http://www.cisco.com/go/cfn) An account on Cisco.com is not required.

# <span id="page-0-1"></span>**Prerequisites for Layer 2 Access Control Lists on EVCs**

- Knowledge of how service instances must be configured.
- Knowledge of extended MAC ACLs and how they must be configured.

## <span id="page-1-0"></span>**Restrictions for Layer 2 Access Control Lists on EVCs**

## <span id="page-1-1"></span>**Information About Layer 2 Access Control Lists on EVCs**

### **EVCs**

An Ethernet virtual circuit (EVC) as defined by the Metro Ethernet Forum is a port-level point-to-point or multipoint-to-multipoint Layer 2 circuit. It is an end-to-end representation of a single instance of a Layer 2 service being offered by a provider to a customer. An EVC contains the different parameters on which the service is being offered. A service instance is the instantiation of an EVC on a specified port.

Service instances are configured under a port channel. The traffic carried by the service instance is load balanced across member links.Service instances under a port channel are grouped and each group is associated with one member link. Ingress traffic for a single EVC can arrive on any member of the bundle. All egress traffic for a service instance uses only one of the member links. Load balancing is achieved by grouping service instances and assigning them to a member link.

Ethernet virtual connection services (EVCS) uses the EVCs and service instances to provide Layer 2 switched Ethernet services. EVC status can be used by a customer edge (CE) device either to find an alternative path to the service provider network or in some cases, to fall back to a backup path over Ethernet or over another alternative service such as ATM.

For information about the Metro Ethernet Forum standards, see the Standards table in the "Additional References" section.

### **Relationship Between ACLs and Ethernet Infrastructure**

The following points capture the relationship between ACLs and Ethernet Infrastructure (EI):

- ACLs can be directly applied on an EVC using the command-line interface (CLI). An ACL is applied to a service instance, which is the instantiation of an EVC on a given port.
- One ACL can be applied to more than one service instance at any time.
- One service instance can have one ACL at most applied to it at any time. If a Layer 2 ACL is applied to a service instance that already has a Layer 2 ACL, the new one replaces the old one.
- Only named ACLs can be applied to service instances. The command syntax ACLs is retained; the **mac access-list extended** command is used to create an ACL.
- The **show ethernet service instance** command can be used to provide details about ACLs on service instances.

# <span id="page-2-0"></span>**How to Configure Layer 2 Access Control Lists on EVCs**

## **Creating a Layer 2 ACL**

Perform this task to create a Layer 2 ACL with a single ACE.

#### **SUMMARY STEPS**

- **1. enable**
- **2. configure terminal**
- **3. mac access-list extended** *name*
- **4. permit** {{*src-mac mask* | **any**} {*dest-mac mask* | **any**} [*protocol* [**vlan** *vlan*] [*cos value*]]}

#### **DETAILED STEPS**

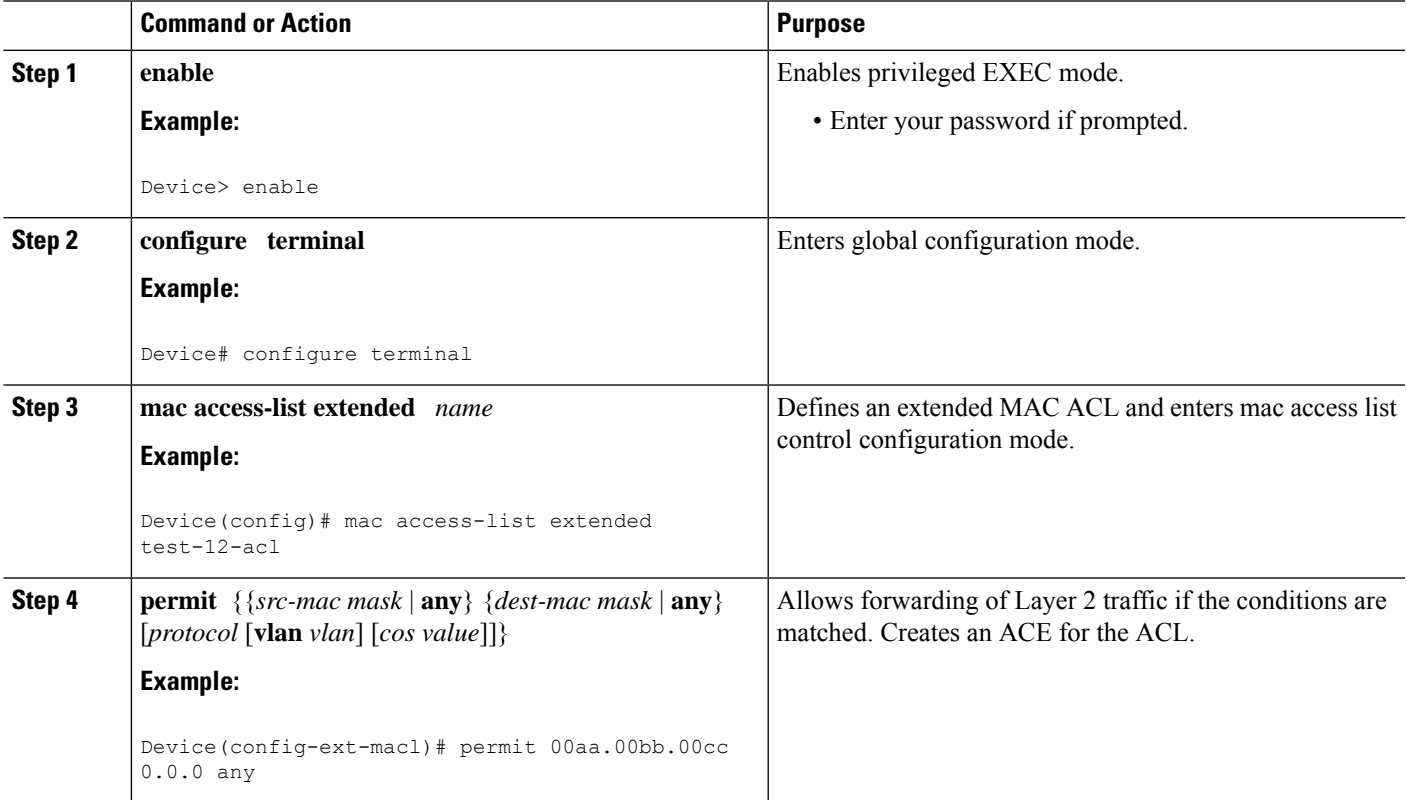

## **Applying a Layer 2 ACL to a Service Instance**

Perform this task to apply a Layer 2 ACL to a service instance. Note that packet filtering takes place only after the ACL has been created and applied to the service instance.

#### **Before you begin**

Before applying an ACL to a service instance, you must create it using the **mac** access-list extended command. **See the "Creating a Layer 2 ACL" section.**

#### **SUMMARY STEPS**

- **1. enable**
- **2. configure terminal**
- **3. interface** *type number*
- **4. service instance** *id* ethernet
- **5. encapsulation dot1q** *vlan-id*
- **6. mac access-group** *access-list-name* in

#### **DETAILED STEPS**

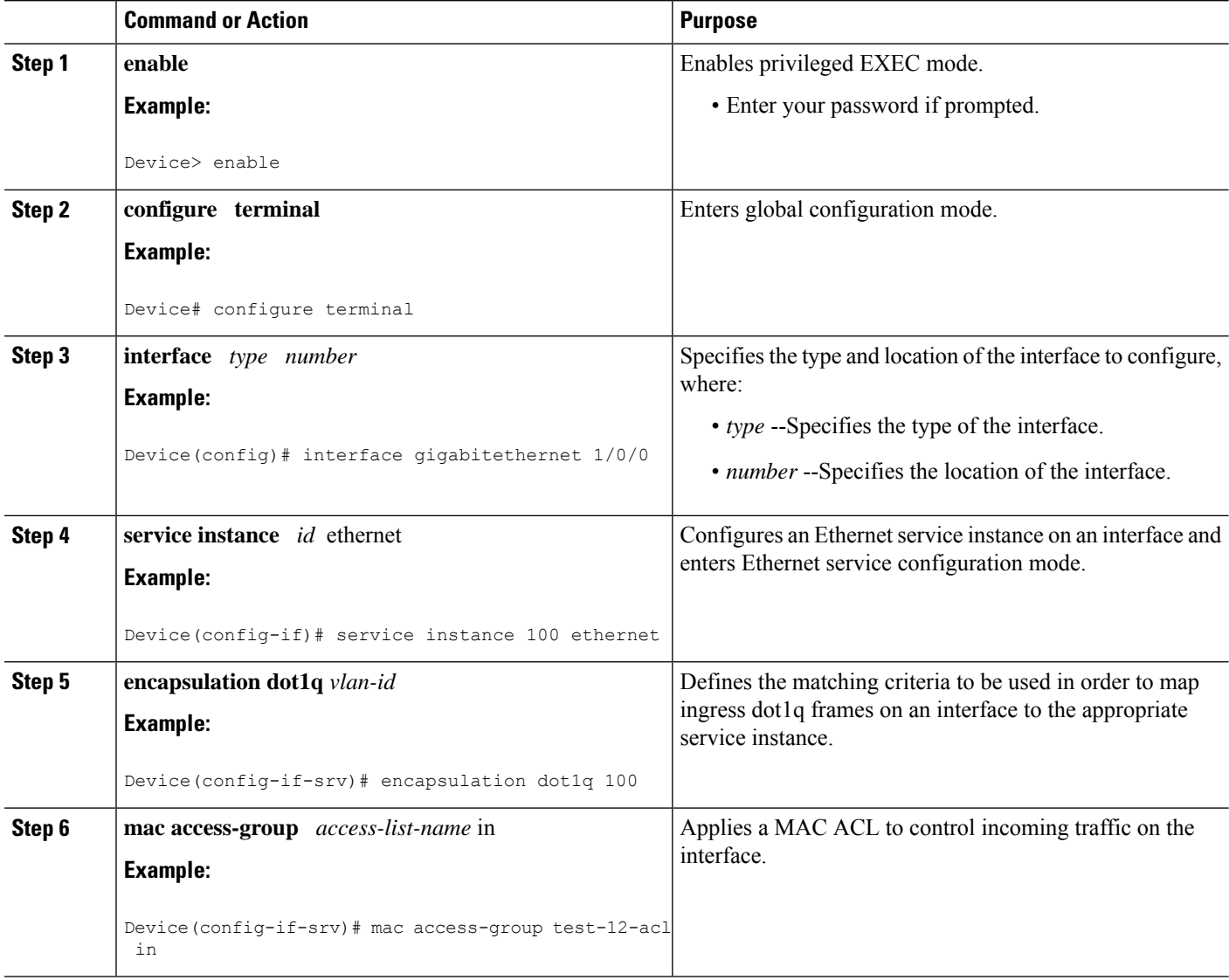

٠

## **Configuring a Layer 2 ACL with ACEs on a Service Instance**

Perform this task to configure the same ACL with three ACEs and stop all other traffic on a service instance.

#### **SUMMARY STEPS**

- **1. enable**
- **2. configure terminal**
- **3. mac access-list extended** *name*
- **4. permit** {*src-mac mask* | **any**} {*dest-mac mask* | **any**}
- **5. permit** {*src-mac mask* | **any**} {*dest-mac mask* | **any**}
- **6. permit**  $\{src\text{-}mac\, mask \mid \text{any}\} \{dest\text{-}mac\, mask\} \mid \text{any}\}$
- **7. deny any any**
- **8. exit**
- **9. interface** *type number*
- **10. service instance** *id* **ethernet**
- **11. encapsulation dot1q** *vlan-id*
- **12. mac access-group** *access-list-name* **in**

#### **DETAILED STEPS**

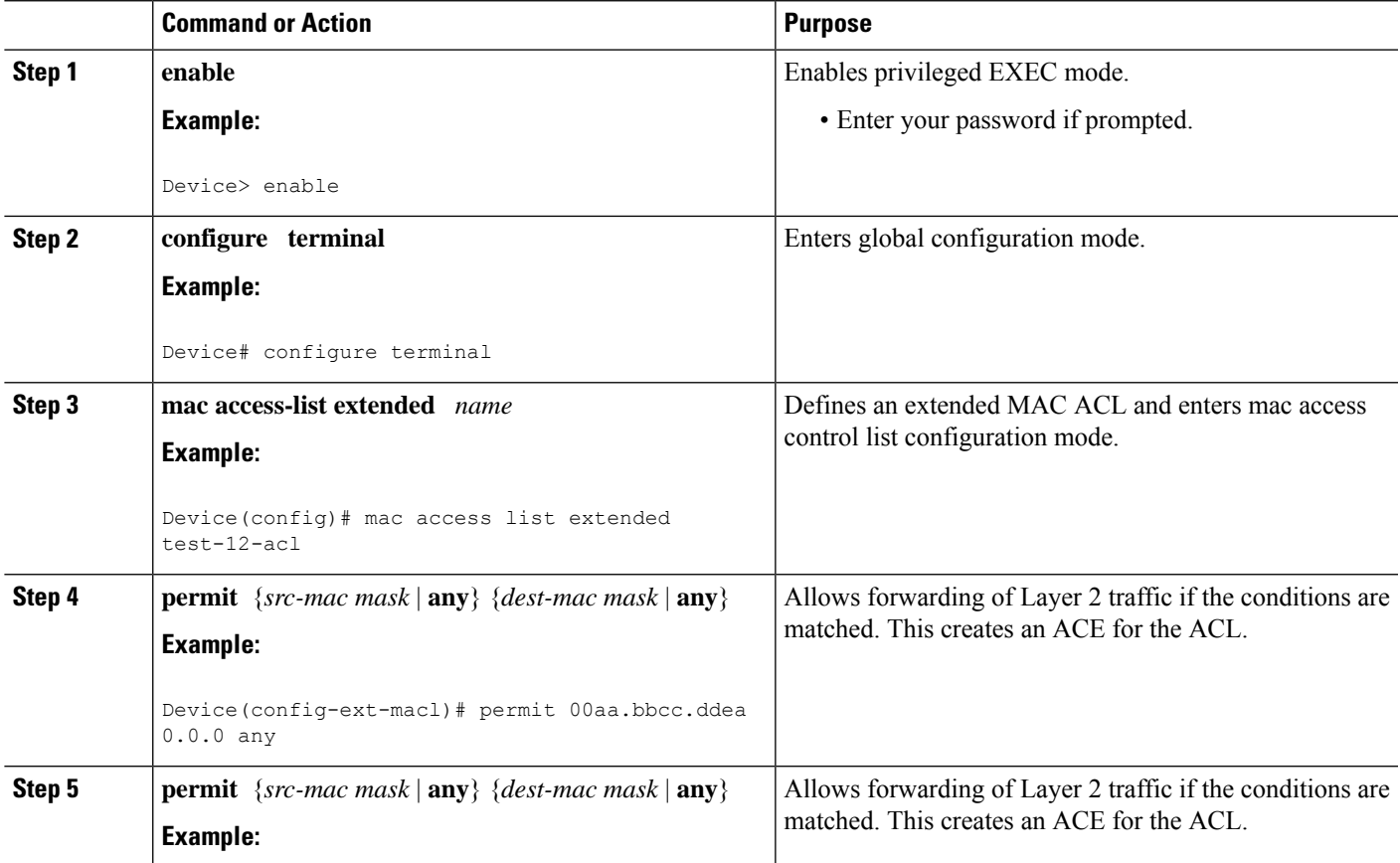

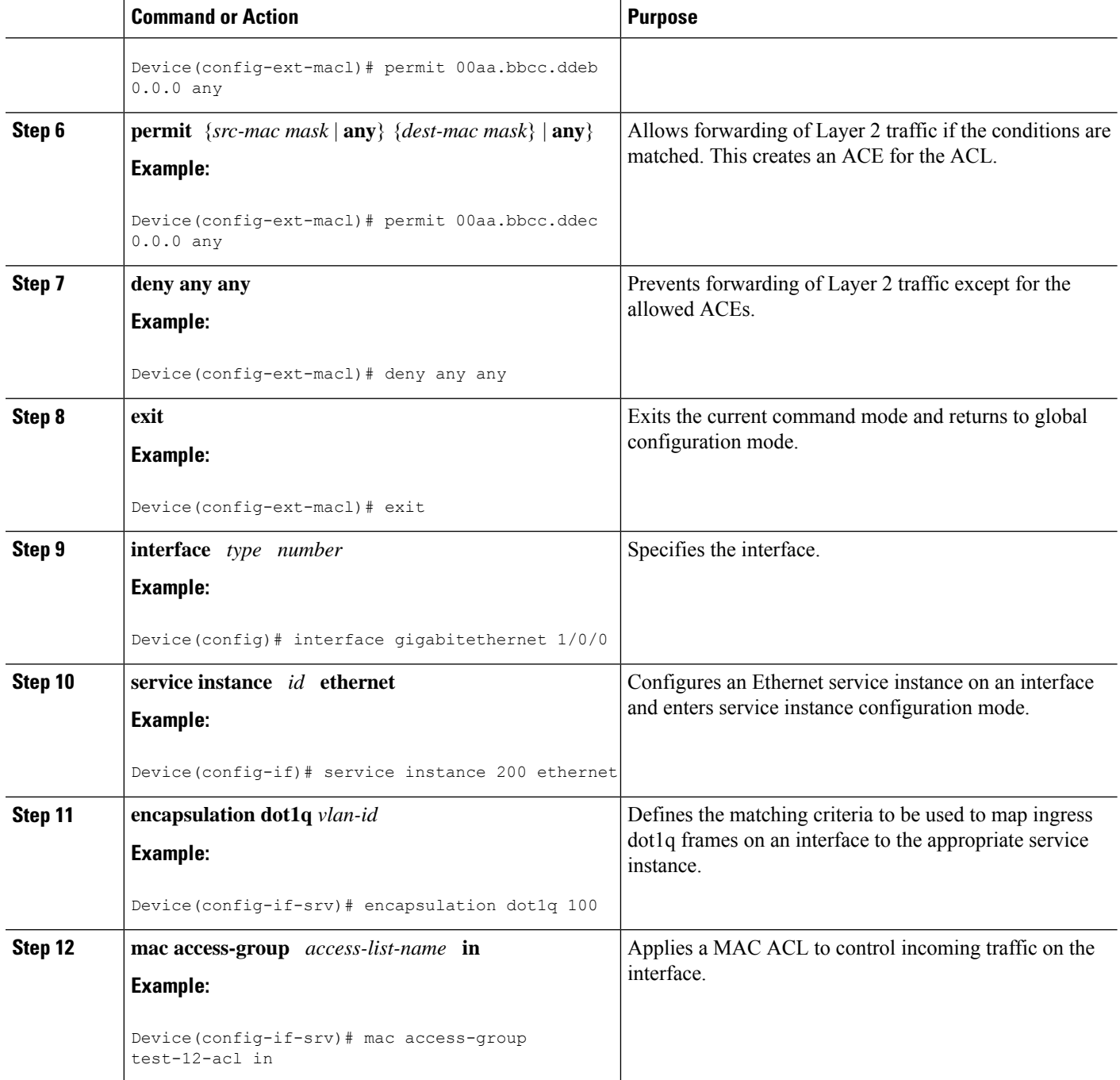

## **Verifying the Presence of a Layer 2 ACL on a Service Instance**

Perform this task to verify that a Layer 2 ACL is present on an EVC. This verification task can be used after an ACL has been configured to confirm its presence.

#### **SUMMARY STEPS**

- **1. enable**
- **2.** configure terminal
- **3. show ethernet service instance id** *id* **interface** *type number* detail

#### **DETAILED STEPS**

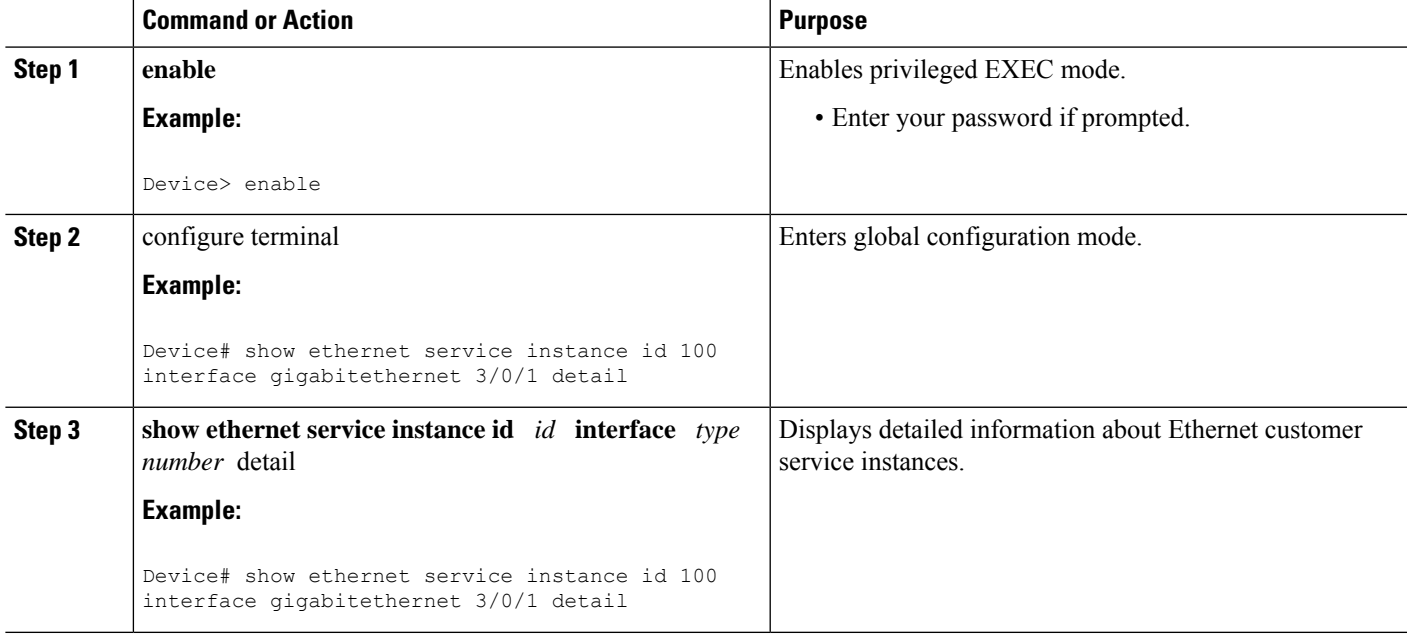

# <span id="page-6-0"></span>**Configuration Examples for Layer 2 Access Control Lists on EVCs**

### **Example Applying a Layer 2 ACL to a Service Instance**

The following example shows how to apply a Layer 2 ACL called mac-20-acl to a service instance. The ACL has five permitted ACEs and all other traffic is not allowed.

```
enable
configure terminal
mac access-list extended mac-20-acl
permit 00aa.bbcc.adec 0.0.0 any
 permit 00aa.bbcc.bdec 0.0.0 any
permit 00aa.bbcc.cdec 0.0.0 any
permit 00aa.bbcc.edec 0.0.0 any
```

```
permit 00aa.bbcc.fdec 0.0.0 any
deny any any
exit
interface gigabitethernet 10/0/0
service instance 100 ethernet
encapsulation dot1q 100
mac access-group mac-20-acl in
```
### **Example Applying a Layer 2 ACL to Three Service Instances on the Same Interface**

The following example shows how to apply a Layer 2 ACL called mac-07-acl to three service instances on the same interface:

```
enable
configure terminal
mac access-list extended mac-07-acl
permit 00aa.bbcc.adec 0.0.0 any
permit 00aa.bbcc.bdec 0.0.0 any
permit 00aa.bbcc.cdec 0.0.0 any
deny any any
exit
interface gigabitethernet 10/0/0
service instance 100 ethernet
encapsulation dot1q 100
mac access-group mac-07-acl in
service instance 101 ethernet
encapsulation dot1q 101
mac access-group mac-07-acl in
service instance 102 ethernet
encapsulation dot1q 102
mac access-group mac-07-acl in
```
### **Example Creating a Layer 2 ACL with ACEs**

The following example shows how to create a Layer 2 ACL called mac-11-acl with two permitted ACEs:

```
enable
configure terminal
mac access-list extended mac-11-acl
permit 00aa.00bb.00cc 1a11.0101.11c1 any
permit 00aa.00bb.00cc 1a11.0101.11c2 any
```
### **Example Displaying the Details of a Layer 2 ACL on a Service Instance**

The following sample output displays the details of a Layer 2 ACL called test-acl on a service instance.

```
Device# show ethernet service instance id 100 interface ethernet0/0 detail
Service Instance ID: 100
L2 ACL (inbound): test-acl
Associated Interface: Ethernet0/0
Associated EVC: test
L2protocol drop
CEVlans:
Interface Dot1q Tunnel Ethertype: 0x8100
State: Up
L2 ACL permit count: 10255
L2 ACL deny count: 53
```
The table below describes the significant fields in the output.

**Table 1: show ethernet service instance Field Descriptions**

| <b>Field</b>          | <b>Description</b>                                                                                |
|-----------------------|---------------------------------------------------------------------------------------------------|
| Service Instance ID   | Displays the service instance ID.                                                                 |
| L2 ACL (inbound):     | Displays the ACL name.                                                                            |
| Associated Interface: | Displays the interface details of the service instance.                                           |
| Associated EVC:       | Displays the EVC with which the service instance is associated.                                   |
| CEV <sub>lans</sub> : | Displays details of the associated VLAN ID.                                                       |
| State:                | Displays whether the service instance is in an up or down state.                                  |
| L2 ACL permit count:  | Displays the number of packet frames allowed to pass on the service instance by the<br>ACL        |
| L2 ACL deny count     | Displays the number of packet frames not permitted to pass on the service instance<br>by the ACL. |

# <span id="page-8-0"></span>**Additional References**

#### **Related Documents**

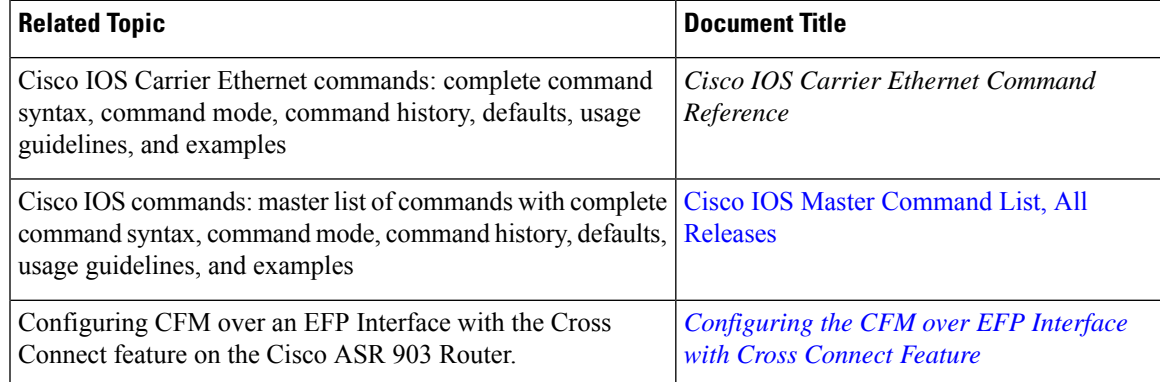

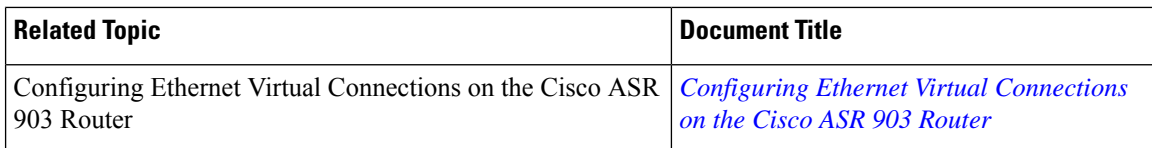

#### **Standards**

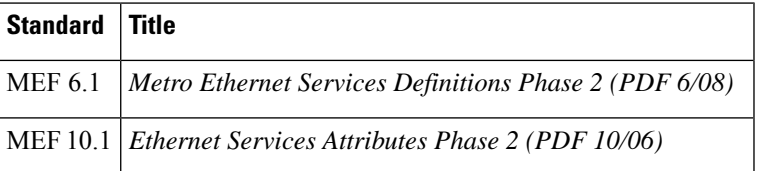

#### **Technical Assistance**

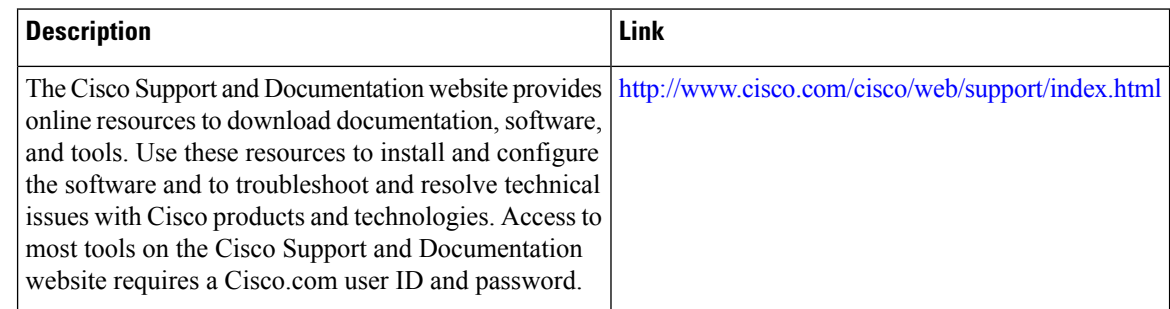

# <span id="page-9-0"></span>**Feature Information for Layer 2 Access Control Lists on EVCs**

The following table provides release information about the feature or features described in this module. This table lists only the software release that introduced support for a given feature in a given software release train. Unless noted otherwise, subsequent releases of that software release train also support that feature.

Use Cisco Feature Navigator to find information about platform support and Cisco software image support. To access Cisco Feature Navigator, go to [www.cisco.com/go/cfn.](http://www.cisco.com/go/cfn) An account on Cisco.com is not required.

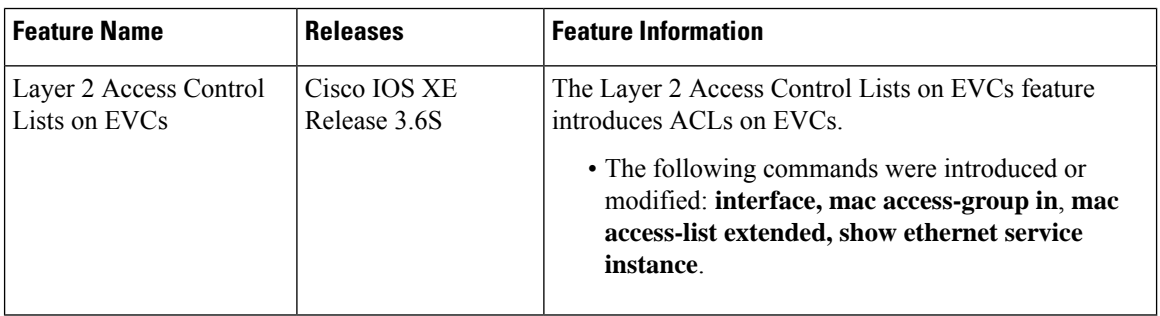

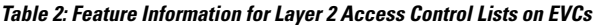